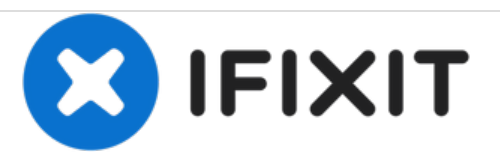

# **Instalación de XLerator 12.5/18 en Apple Lisa**

Esta guía muestra cómo instalar el XLerator 12.5/18.

Escrito por: LisaGuide

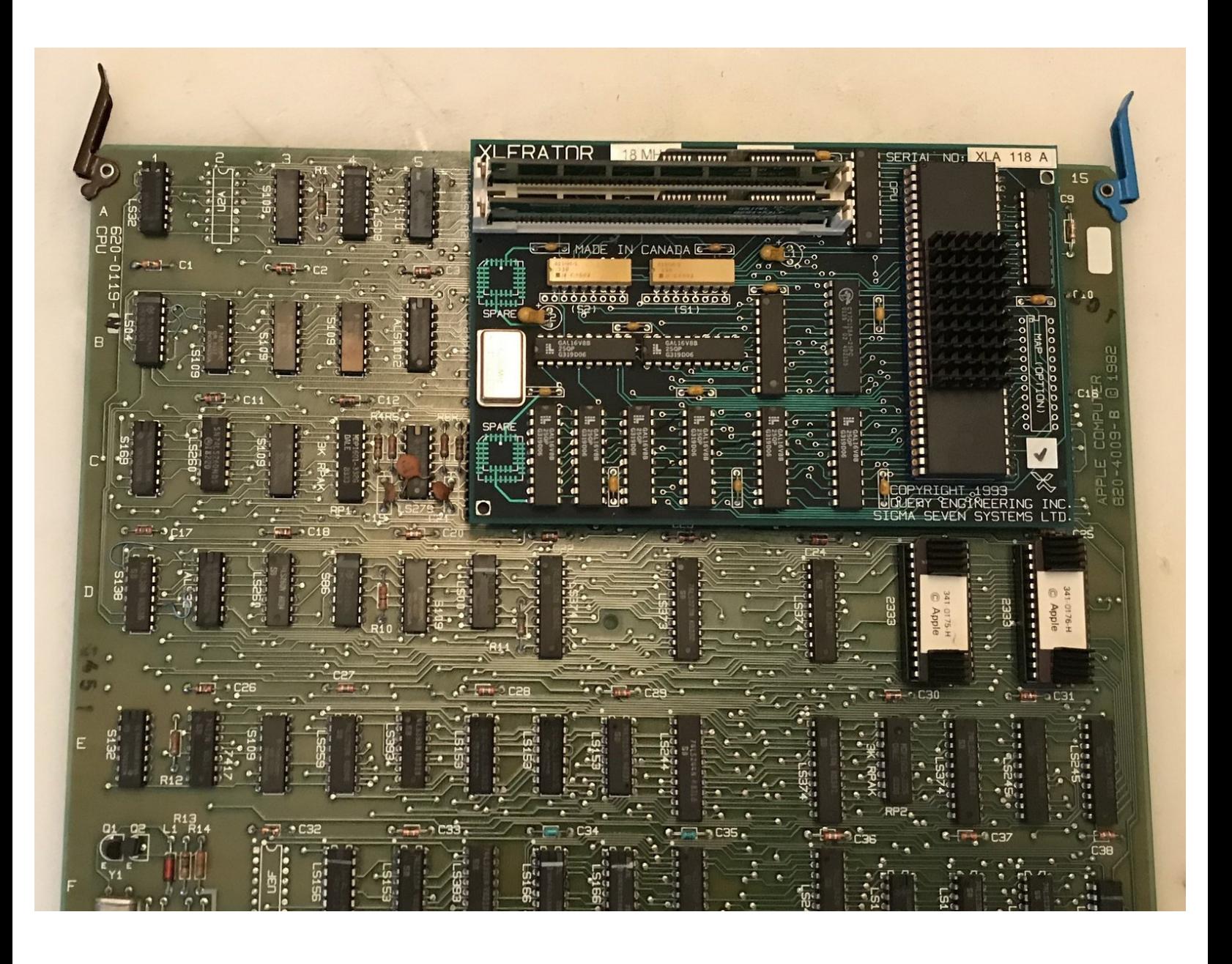

# **HERRAMIENTAS:**

s

- Philips head [screwdriver](file:///Art%25C3%25ADculo/Philips_head_screwdriver) (1)
- Flat Head [ScrewDriver](file:///Art%25C3%25ADculo/Flat_Head_ScrewDriver) (1)

**PARTES:** [XLerator](http://vintagemicros.com/catalog/lisa-xlerator-with-scsi-port-p-155.html) 12.5/18 (1)

# **Paso 1 — Desmontaje**

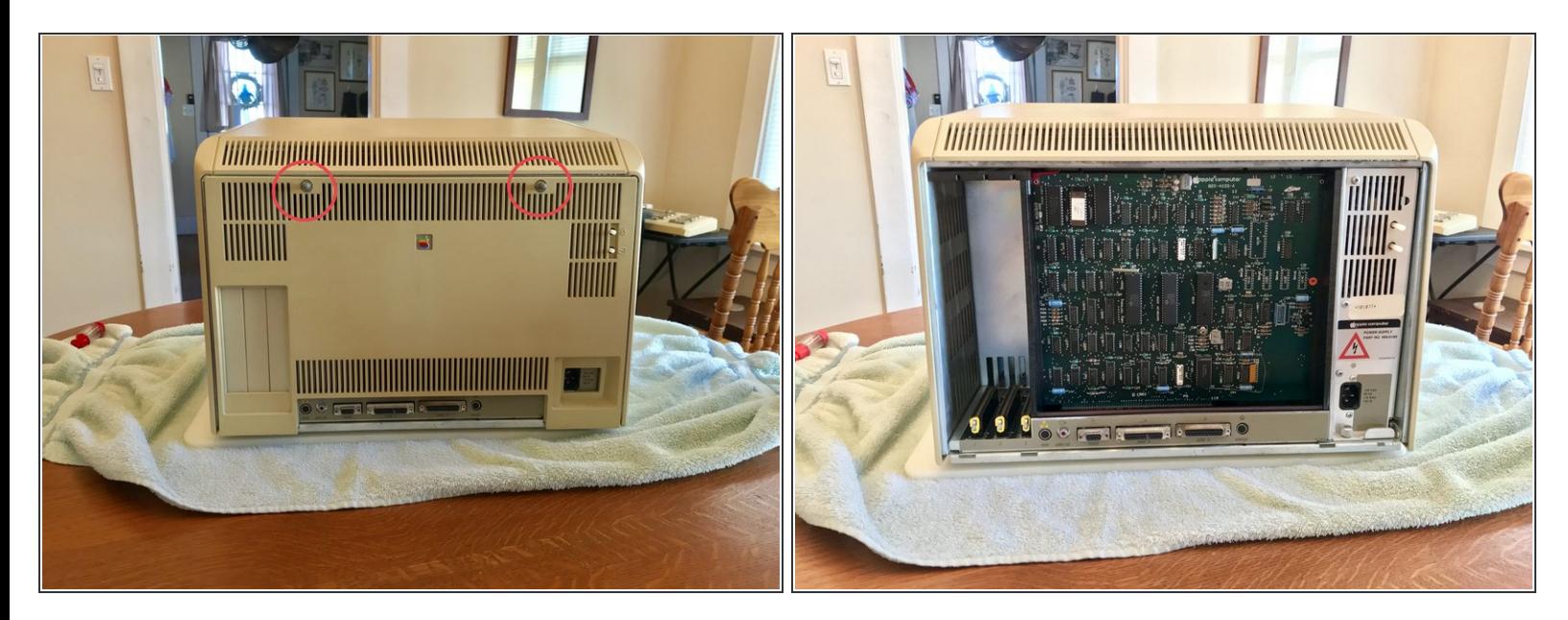

- Sigue la guía de [desmontaje](https://es.ifixit.com/Gu%25C3%25ADa/Desmontaje+de+Apple+Lisa/117991) de Apple Lisa para quitar el panel trasero de Lisa.
- Quita la caja de la tarjeta de Lisa.

#### **Paso 2 — Quita la placa de la CPU**

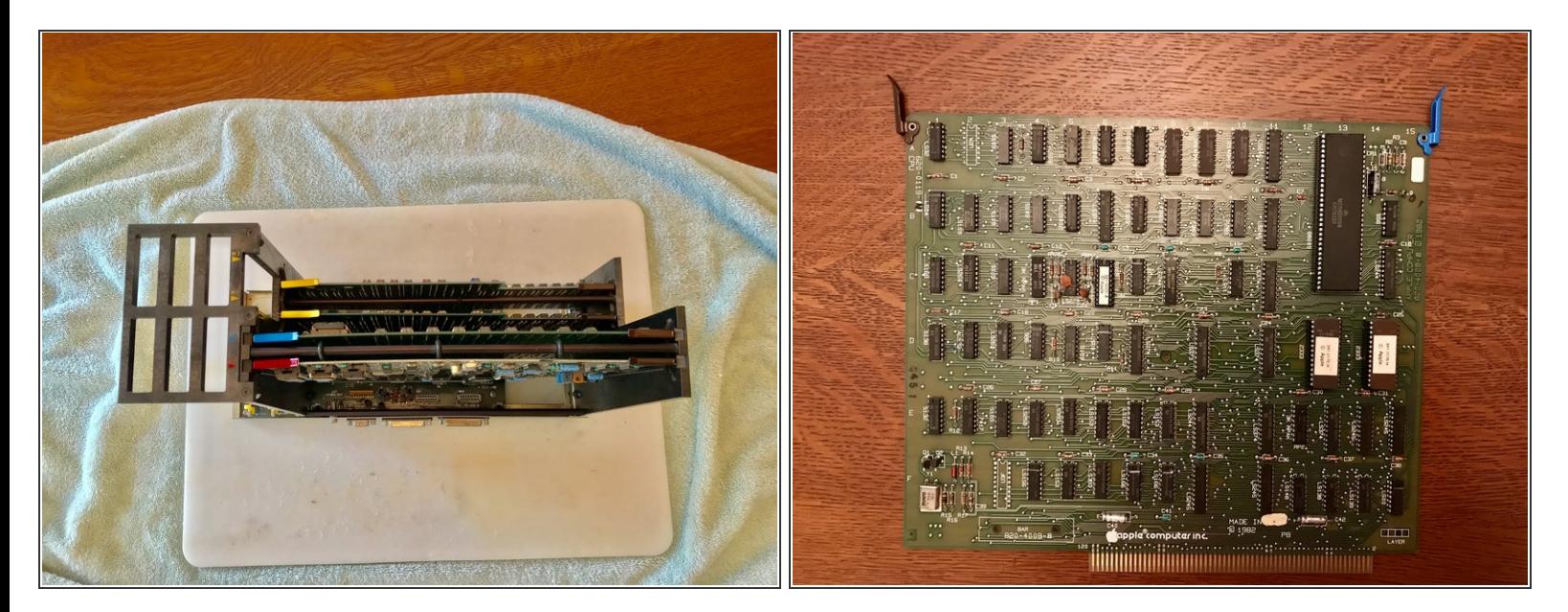

- Quita la placa de la CPU.
- Levanta los clips de la placa de la CPU.
- Levanta la placa de la CPU para quitarla.

#### **Paso 3 — Quita el chip de la CPU**

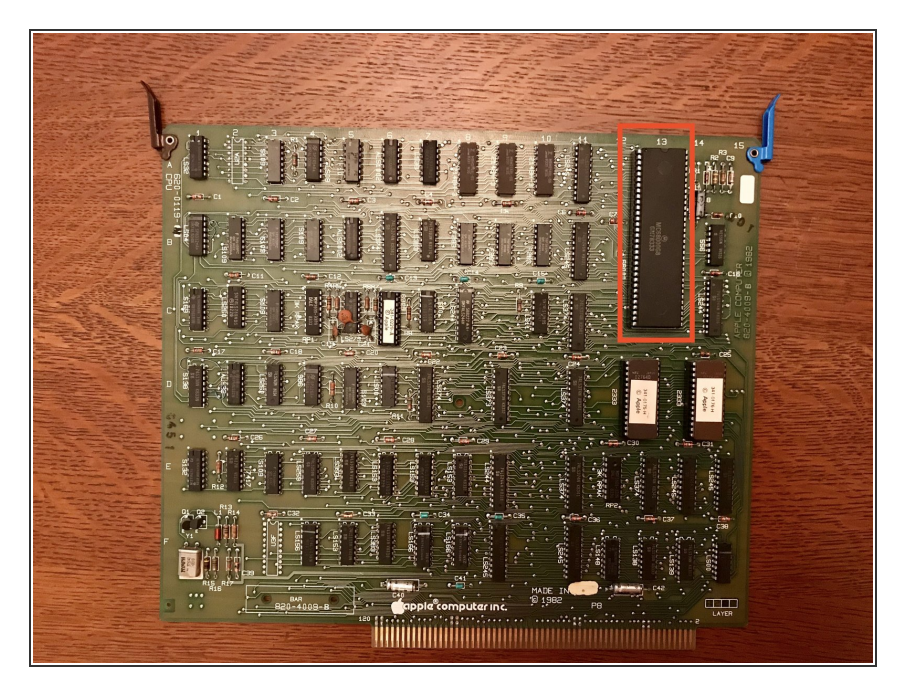

- Localiza la CPU en la localización 13A/B/C (la grande).
- Quita la CPU. Yo usé un destornillador de cabeza plana para hacer palanca con cuidado y sacar el chip aunque hay mejores herramientas como un extractor de chips.  $\bullet$

#### **Paso 4 — Inserta el XLerator**

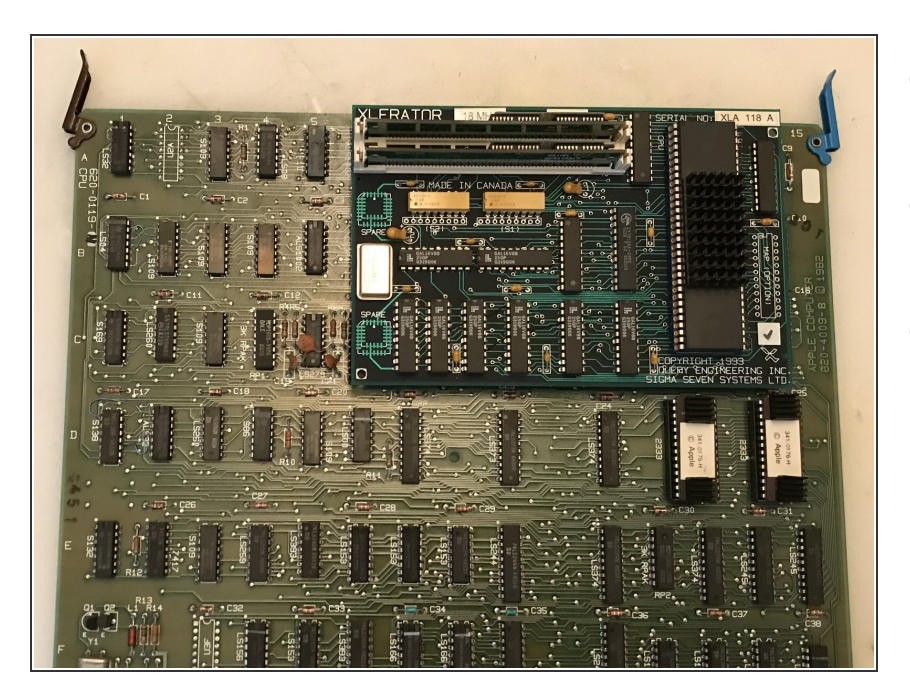

- Inserta el XLerator en el zócalo de la CPU.  $\bullet$
- Asegúrate de que oyes el "click" al apretar.  $\bullet$
- Si el XLerator parece suelto, entonces usa cinta aislante a tu discreción para sujetarlo a la placa de la CPU.  $\bullet$

# **Paso 5 — Reensamblado**

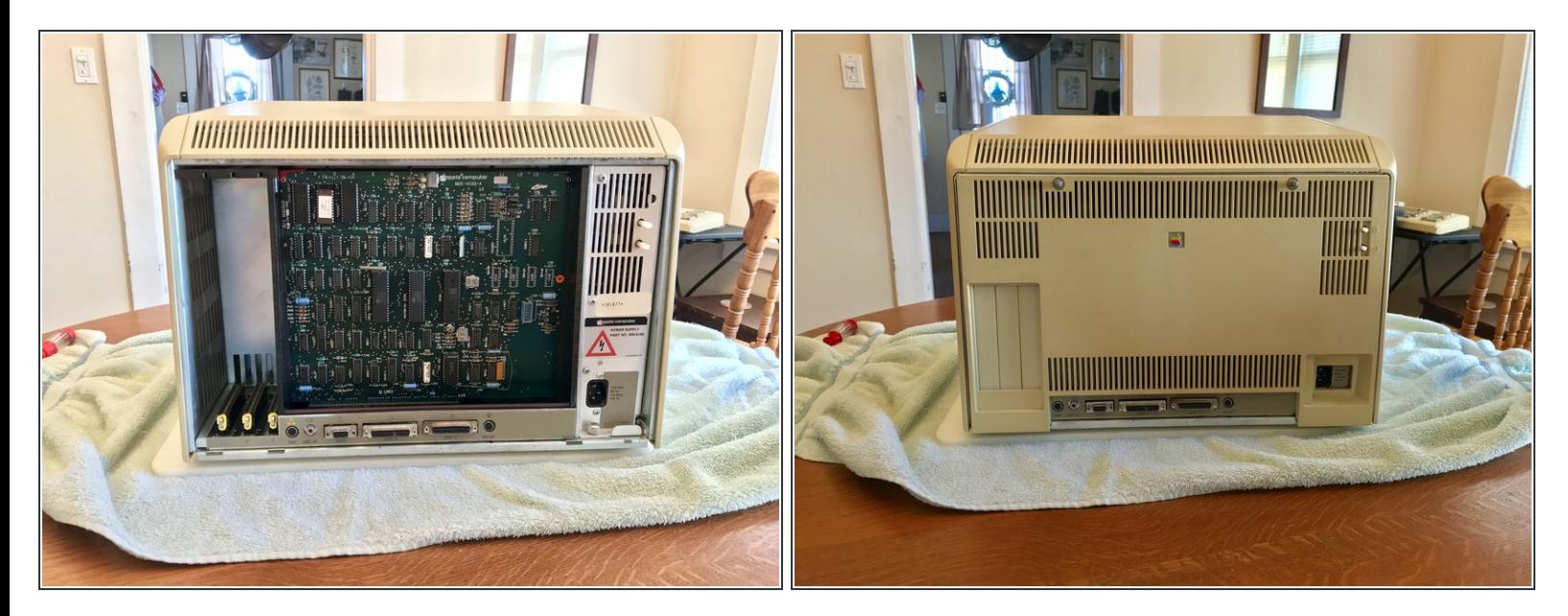

- Reinstala la placa de la CPU en la caja de la tarjeta de Lisa.
- Reinstala la caja de la tarjeta de Lisa en el Lisa.
- Reinstala el panel trasero de Lisa.

# **Paso 6 — Instalando el software**

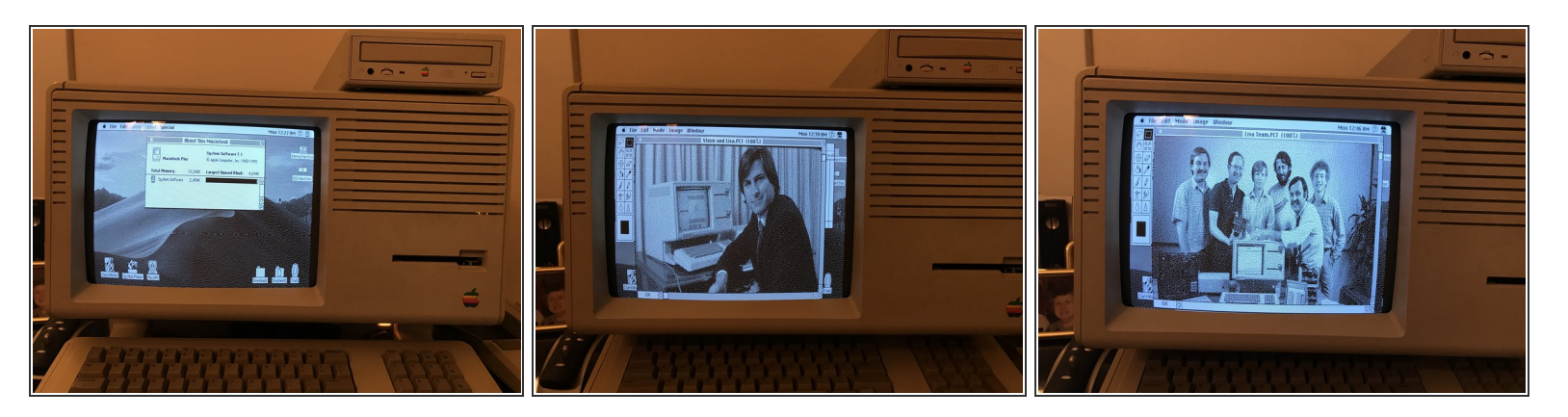

● El software XLerator se puede encontrar en el MacWorks + II (MW+II) disquete de [instalación](http://macintoshgarden.org/apps/macworks-plus-ii)

Para reensamblar tu dispositivo, sigue estas instrucciones en sentido inverso.